# *The Gigabyte Gazette*

**The Monthly Newsletter**

**of the**

# *Sun City Summerlin Computer Club*

**November 2014**

### **Table of Contents**

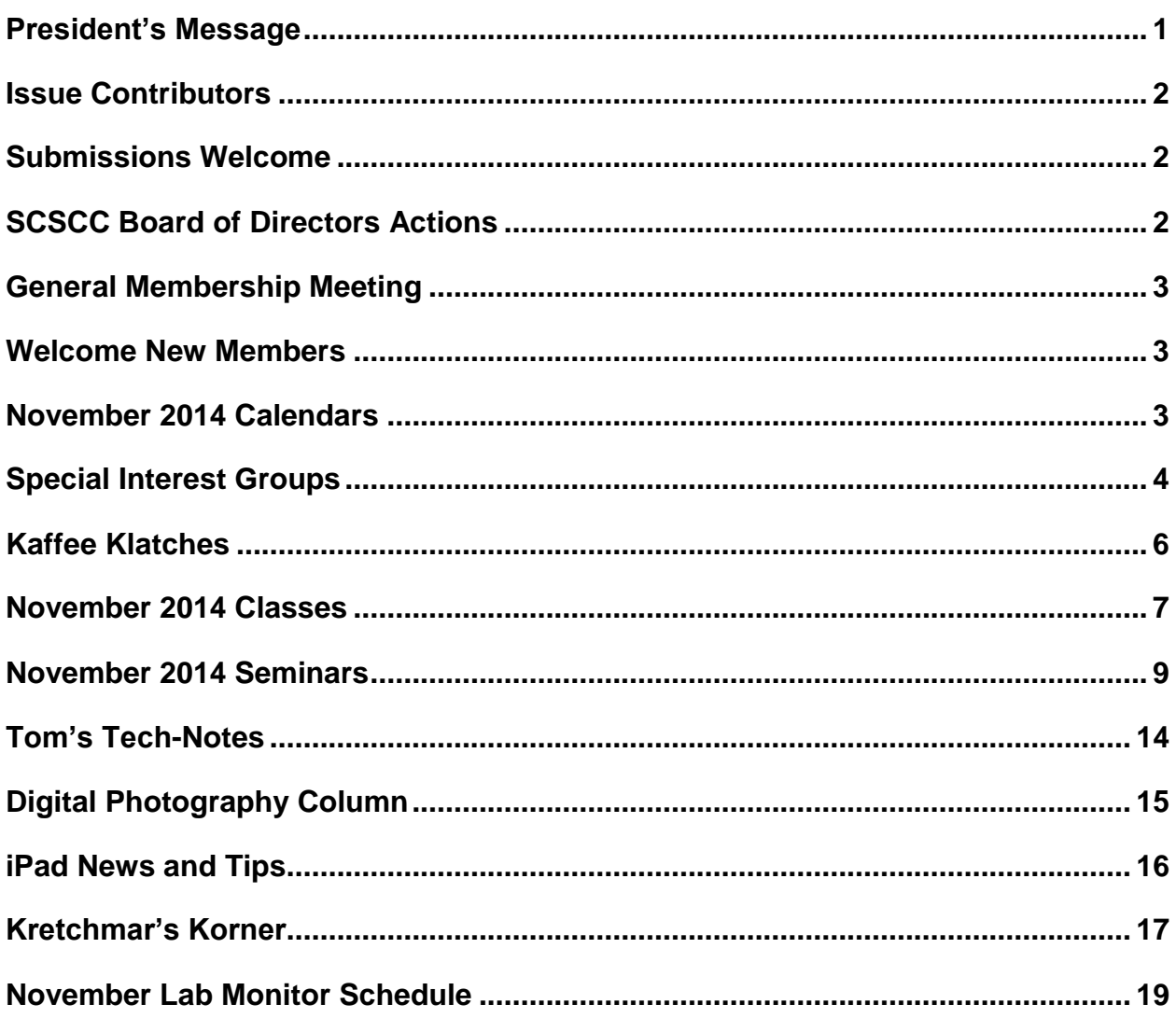

### <span id="page-2-0"></span>**President's Message**

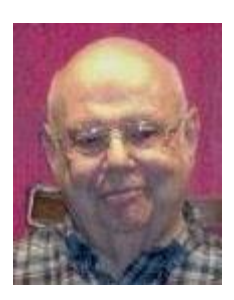

#### *by Howard Verne*

#### *Dear Computer Club and friends*

The year of 2014 is fast coming to a close. Where did it go? In NOVEMBER we have officer elections and in DECEMBER we have our annual holiday social at our monthly meetings. Put our last two months on your calendars. They are always at 7 pm in the Desert Vista ballroom on the 1st Thursday.

Once again your board of directors wants to thank all of our volunteer members for helping our computer club to be the great club that it is. We also want to invite and welcome all of our members to join our volunteer group. On that note, we need someone to take over the preparation and setup of refreshments for our monthly meetings - simply contact any officer or board member and let us know that you are available for a volunteer assignment.

The TECH note for this month is a reminder. Commercial sites are getting hacked and millions of User ID's and credit card numbers are stolen every week. Please monitor your credit card and bank statements for unusual activity. The thieves are smart, they just make small charges \$3-\$10. Do not use the same password for your various financial sites. Consider changing them now.

Another item we have so often suggested is to buy a BACKUP hard drive to clone your existing hard drive before it fails and you lose all of your pictures, music, files, programs, and documents. Your Tuesday afternoon Hardware SIG will be happy to make hardware clones for you.

Have a wonderful last two months of 2013.

Stay happy and healthy

*Howard Verne, President (702) 527-4056 [pres.scscc@gmail.com](mailto:pres.scscc@gmail.com)*

### **Issue Contributors**

<span id="page-3-0"></span>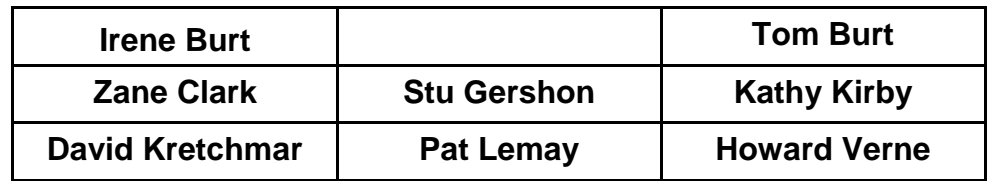

### **Submissions Welcome**

<span id="page-3-1"></span>We are always looking for new information to share with our club members. If you have computer or technical information you would like to share with members of the club, send your articles to Tom Burt at [tomburt89134@cox.net.](mailto:tomburt89134@cox.net) Thank you to everyone for your contributions.

### **SCSCC Board of Directors Actions**

### <span id="page-3-2"></span>**The Computer Club Board of Directors took the following actions at the October 8, 2014 Board meeting**

Edith Einhorn made a motion that the minutes of the September 10, 2014 Board of Director's Meeting be approved as submitted. The motion was seconded by Irene Burt and unanimously approved by the Board.

David Kretchmar made a motion that the Sun City Computer Club sponsor the Southern Nevada N. Trak Club demonstration at Desert Vista at a date to be determined. The motion was seconded by Chuck Wolff and unanimously approved by the Board.

Tom Burt also made a motion, seconded by Chuck Wolff and unanimously approved by the Board, that the Board authorize the expenditure of \$750 for the purchase of a new Asus M11BBseries desktop PC and Samsung EVO 250GB SSD for the classroom. The current 4-year old HP desktop is running very slowly and has become unreliable. He hopes to have the new PC configured and deployed by Friday 10-17.

Chuck Wolff made a motion that the meeting be adjourned. The motion was seconded by Tom Kimber and unanimously approved by the Board.

### **General Membership Meeting**

<span id="page-4-0"></span>The November General Meeting will be held at 7 PM on **Thursday, November 6th** at Desert Vista. Our guest speaker will be from the Clark County Library. Come join us for this informational presentation, refreshments and fellowship. *For Club* information go to *[www.scs](http://www.scs-cc.com/)[cc.com](http://www.scs-cc.com/)*, contact Howard Verne, President at (702)527-4056 or email him at pres.scscc@gmail.com.

*Notice: 2015 Board of Directors nominations will be held at the November 6th Business Meeting. Elections will be held at the December 4th Business Meeting.*

### **Welcome New Members**

<span id="page-4-1"></span>The following new members joined the Computer Club between September 26<sup>th</sup> and October 26<sup>th</sup>.

**Gary Cross Susan Gilyan Esther Hannon Mike Hannon Karen Larusso Dan Liddy Pat Liddy**

**Zeev Mansdorf Cecelia Reeves Judy Schmitt Marianne Simatovich Judy Vandever**

### **November 2014 Calendars**

<span id="page-4-2"></span>To view the November classroom and lab calendars, click the following hyperlink: **[http://www.scs-cc.com/Calendars/scscc\\_calendar\\_2014-11nov.pdf](http://www.scs-cc.com/Calendars/scscc_calendar_2014-11nov.pdf)**

### **Special Interest Groups**

<span id="page-5-0"></span>**Special Interest Groups (SIGs) provide a forum for general discussion on a specific computer related subject. Admission to all SIGs is on a first-come, first-seated basis and is subject to the maximum allowed by fire code regulations. All of the following meetings are held in the Classroom. <W> or <M> or <H> indicate whether a SIG would be of interest to a Windows***,* **Macintosh or Hand-held Device (i-thing or Android) user.**

#### **Genealogy <W>**

*2nd Thursday, 10:00 a.m.* Karen Ristic (749-6489) Genealogy is one of America's most popular and rewarding hobbies. Come; let us help you find your ancestors on the Internet. We will explore helpful, free, sites and assist you in building your family tree.

#### **GMail and Other Google Programs <W/M>**

*1st Thursday, 10:00 a.m.* Pat Lemay (254-1499) This SIG covers Gmail as well as other Google applications. All members are welcome. This is your place to learn about all things Google.

#### **Hardware / Software Repair Lab <W >**

*Every Tuesday, 1:00 p.m. to 4:00 p.m.* Chuck Wolff (233-6634) and George Lobue (256-0822) The Repair Lab provides **CLUB MEMBERS ONLY** with no cost assistance for those having upgrades and / or hardware and software problems with their computers. Bring in only your PC tower and your problems. Our TECH team will give you our best effort. *Be sure to mark your cables so you can re-connect when you get home*.

#### **Internet Investing <W/M>**

*3rd Thursday, 9:00 a.m. in even months Next meeting: December 18.* Tom Burt (341-7095) The Internet Investing SIG provides a forum for members interested in using Internet resources for researching and managing investments to meet, discuss, and learn more about the topic. The SIG's target audience is members with intermediate computer skills and investment experience, but all members are welcome.

#### **iPad SIG <iPod, iPhone, iPad>**

*4th Thursday, 10 a.m.* Zane Clark (562-3684) This SIG will be your forum for learning about and discussing the Apple iPhone, iPod and iPad tablet devices. It's for Apple hand-held device owners of all experience levels.

#### **Macintosh Users' Group <M/H>**

*2nd and 4th Tuesday, 6:30 p.m.*  Ed Barkin (243-6597) and Rose Mary D'Aloisio (255-2813) This SIG is for Macintosh users of all experience levels. We will have Q&A, so bring your questions and/or problems.

#### **Photoshop <W>**

*2nd and 4th Wednesdays, 6:30 p.m.*  Un-moderated discussion group This SIG covers many of the basic elements found in both Adobe Photoshop and Adobe Photoshop Elements, two excellent tools to get professionalquality results. If you wish to enhance your photographs, this SIG will be most helpful and of great value. This SIG's target audience is intermediate to advanced digital imaging users, but all members are welcome.

#### **Photoshop Elements<W>**

*4th Mondays, 1:00 p.m.* Mary Miles This SIG covers many of the basic and advanced elements found in Adobe Photoshop Elements, especially layers. If you wish to make the most of your photographs, this SIG will be very helpful. This SIG's target audience is intermediate digital imaging users, but all members are welcome.

#### **Picasa <W>**

*3 rd Mondays, 1:00 p.m.* Stu Gershon (255-3309)

Stu conducts this SIG as a monthly workshop, using Picasa 3 as the tool for organizing and editing digital photos. This SIG's target audience is beginner to intermediate digital photography users, but all members are welcome.

### **Kaffee Klatches**

<span id="page-7-0"></span>Kaffee Klatches provide a forum for general discussion on all computer-related subjects. Admission to all Kaffee Klatches is on a first-come, first-seated basis and is subject to the maximum allowed by fire code regulations. All of the following meetings are held in the Classroom. **<W> or <M> or <H> indicate whether a SIG would be of interest to a Windows***,* **Macintosh or Hand-held Device (i-thing or Android) user.**

#### **Beginners Kaffee Klatch <W/M>**

*First and Third Saturdays, 9:00 a.m.*  Bill Wilkinson (233-4977)

If you are a novice or near-beginner computer user, or if you just want some refresher information together with a refreshing cup of coffee, then jump-start or recharge your computing knowledge by attending the BKK sessions. At each session, attendees will explore from one to four topics of particular interest to beginners and near-beginners. The topics are always announced a couple of days in advance via e-mail to SCSCC members who have subscribed to the club's message board. Each topic is presented in a step-by-step manner and is supported by "how to" notes that can be easily and conveniently downloaded from the BKK web page. Following each "up front" presentation of one or more topics (approximately 60 minutes in duration), an informal open-ended Question and Answer period takes place for those who wish to participate, listen, reflect, or inquire.

#### **Kaffee Klatch <W/M/H>**

*Every Tuesday, 8:30 a.m.*  Sandy Mintz (838-2525)

This KK is for all users from beginning to advanced. The KK discussions are not restricted to any one subject, computer platform or computer-knowledge level but should be computer or technology related. We will try to answer your questions, help you keep your systems updated and provide some useful "tips and tricks." If you have a tip or information you would like to share, we encourage you to bring it in and share since the SCSCC is built on "neighbor helping neighbor." The fellowship is great, the coffee is good, and the education received from the KK attendees is priceless. Stop by on Tuesday morning and have a cup of coffee with us.

#### **Windows 8 Tutorial <W>**

*First and Third Saturdays at 10:30 am* Tutor: Bill Wilkinson

Each session will be devoted to assisting new Windows 8 owners in becoming familiar and comfortable with Microsoft's newest operating system for desktop and laptop computers. Assistance will be given individually or in small groups as circumstances warrant. Bill's notes are available by clicking [HERE.](http://www.scsccbkk.org/Windows%208,%20How%20to%20Make%20An%20Easy%20Transition.pdf)

### **November 2014 Classes**

<span id="page-8-0"></span>**Because there are a limited number of computer stations available for handson participation, pre-registration is necessary for all classes. See individual class descriptions for details on how to register.**

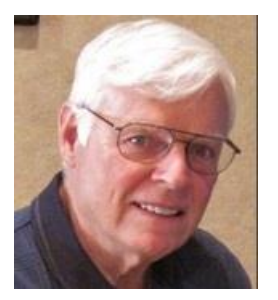

### **BOOT CAMP CLASS For Windows Users**

#### *No classes in November or December* **Lead instructor: Bill Wilkinson**

If you know of friends in the Sun City Summerlin community who may be interested in taking this class would you let them know that this program is available?

#### **COURSE DESCRIPTION:**

Boot Camp is an introductory course designed for residents who are new to computing and/or the Microsoft Windows operating system. **It also serves as an excellent review for intermediate users who want to fill some gaps in their computer knowledge.**

This hands-on class has a **limited enrollment of 12** with each participant working at an individual computer station in the Computer Lab. A team of lead instructor and four coaches will provide step-bystep instruction that will include demonstrations, guided practice and individual coaching assistance.

#### **These strategies will be covered:**

- Secrets for using the mouse and the keyboard effectively
- Basic vocabulary needed for an understanding of Windows (Vista, Win 7, and Win 8)
- Managing and organizing your personal data files (documents, pictures, videos, and music)
- Protecting your computer from viruses and other malware
- Safely downloading and installing an application from the Internet
- Efficient and safe use of an Internet browser and search engine.
- Manage, compose, send and receive email messages.

#### **Course Fee: \$10 for current club members. Non-members can join the club for the half-year rate of \$5. Make check payable to "SCSCC".**

#### **Materials include: a step-by-step user's manual and a USB flash memory drive.**

#### **REGISTRATION DETAILS:**

To seek additional information or to register for the next class, please telephone: **Bill Wilkinson at 233-4977.**

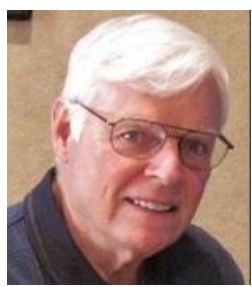

### **WINDOWS 8/8.1 CLASS Conquering the Basics and Beyond MAKING AN EASY TRANSITION FROM EARLIER EDITIONS OF WINDOWS**

#### *No classes in November or December*

This course includes over 150 "how-to" activities contained within a 100-page participant's manual that has been designed specifically for club members who have already moved to the Windows 8 operating system **or** who anticipate moving up from Windows XP or Vista in the near future.

The 9-hour **hands-on** class will be held over three days with each registered participant using one of the twelve Windows 8 computers in the lab.

**Prerequisites**: Some previous experience in using one of Microsoft's earlier operating systems, current 2014 Membership in the Computer Club (or \$10 for a 2014 membership through December 31, 2014).

**Program fee: \$10 (which includes a participant's notebook). Make check payable to "SCSCC".**

#### **Lead Instructor: Bill Wilkinson, supported by 4-6 coaches**

To register or obtain further details about the next class, contact: **Bill Wilkinson at 233-4977**

### **November 2014 Seminars**

<span id="page-10-0"></span>**For Computer Club seminars, there is no requirement for advanced registration unless explicitly stated. Seating is first-come, first-seated.**

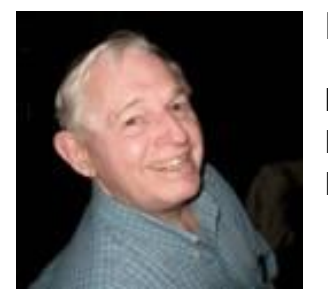

### **EBay Selling**

**Monday, November 3, 2014 9 AM Presenter: Tom Kimber Location: SCSCC Classroom**

Founded in late 1995, EBay is the leading online marketplace for the sale of goods and services by a diverse community of individuals and businesses. Today, the EBay community includes over 50 million registered users, and is the most popular shopping site on the Internet when measured by total user minutes. These seminars, presented by an avid EBay user will share his secrets for making good buys and effective sales at this Internet marketplace.

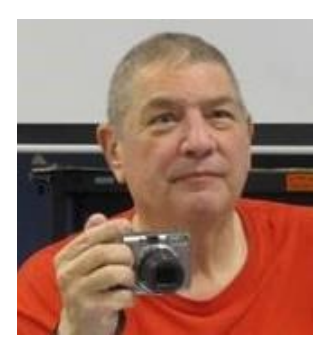

### **Memories & Magic**

**Presenter: Stu Gershon Monday, November 3, 2014, 1:00 pm Location: SCSCC Classroom**

Learn how to use your scanner to repair old photos, how to preserve new photos, and how to organize important documents and make a Medical History. The seminar handout is at:

**<http://digitaldoconline.com/Memories%20and%20Magic%20HANDOUT.htm>**

### **Nevada Living Will Lockbox**

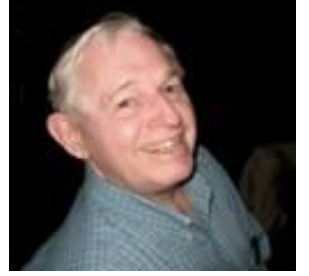

**Presenter: Tom Kimber Monday, November 10, 2014, 9:00 am Location: SCSCC Classroom**

Nevadans can now use free electronic storage for living wills, do not resuscitate orders (DNR's), and other advance directives for end-of-life or emergency care in order to make those documents immediately available to health care providers. The new service, called the Nevada Living Will Lockbox was designed by the Nevada Secretary of State, whose office will maintain the electronic filing system. The Living Will Lockbox is a secure, web-based registry to which individuals can submit a living will or other advance directive documents to be electronically stored with password restricted access. Advance directive documents typically contain such information as limitations on treatment, type or level of care, and organ or tissue donor instructions.

Tom will demonstrate how you can access this FREE electronic storage tool and how you can set up your password-protected lockbox that can be retrieved by medical professionals only with your permission.

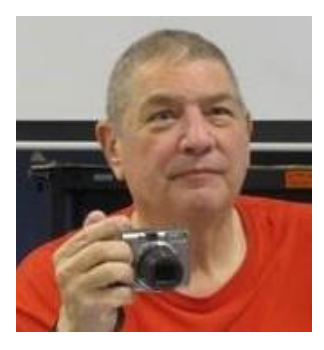

### **Laptop Workshop**

**Presenter: Stu Gershon Monday, November 10, 2014, 1:00 pm Location: SCSCC Classroom**

Bring your laptop (and AC power cord) and learn some of the basics of organizing your hard drive and using Windows Explorer. The handout is at: **<http://digitaldoconline.com/Organize.htm>**

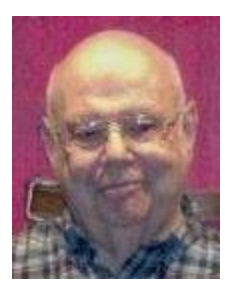

### **Information Security Now**

**Wednesday Nov 12th, 1:00 PM Presenter: Howard Verne Location: Classroom**

Have you read about the millions of credit card and user information that has been stolen? Are you concerned when you give your credit card to a waiter earning minimum wage? Are you concerned about the emails you receive? Any other questions re Computer Safety? … Then come to the seminar

Handout: **[http://www.scs-cc.com/smnr/Information\\_Security\\_Now.pdf](http://www.scs-cc.com/smnr/Information_Security_Now.pdf)**

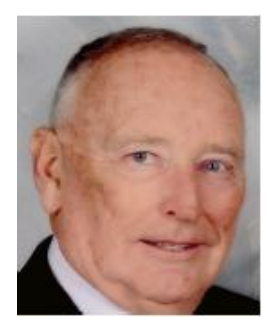

**Android for Beginners – Part 1 Thursday, November 13, 2014, 1 pm Presenter: Glenn Latta Location: SCSCC Classroom**

Glenn will present the first of a two-part introductory class for new owners of Android tablets and phones.

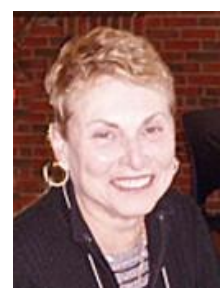

### **From Camera (and Smart Phone) to Computer and More**

**Saturday, November 15, 2014, 1:00 pm Presenter: Edith Einhorn Location: SCSCC Classroom**

What do you want to do with all those pictures you've taken on your latest trip? How about the pictures your children send you? We'll talk about retrieving pictures from your camera; smart phone or email, organizing, renaming, backing them up and sharing them. You are welcome to bring you camera and its USB cable (optional), a laptop computer and a thumb drive.

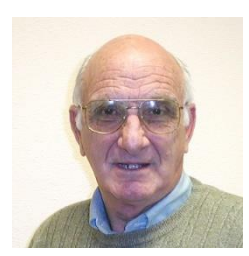

### **Using Your iPhone as a Camera**

**Presenter: Zane Clark Monday, November 17, 2014, 9:00 am Location: SCSCC Classroom**

Learn the different uses and techniques for your iPhone camera. We will cover the many great features and how to use them effectively.

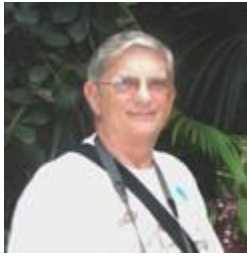

**Ask Chuck Q & A Wednesday, November 19th at 1 PM Presenter: Chuck Strickland Location: Classroom**

Chuck will hold forth in the classroom, answering your technical questions. If you wish, you can e-mail your questions ahead of the session to: [chuckstr89134@gmail.com.](mailto:chuckstr89134@gmail.com)

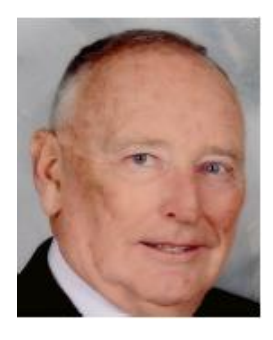

**Android for Beginners – Part 2 Thursday, November 20, 2014, 10 am Presenter: Glenn Latta Location: SCSCC Classroom**

Glenn will present the second of a two-part introductory class for new owners of Android tablets and phones.

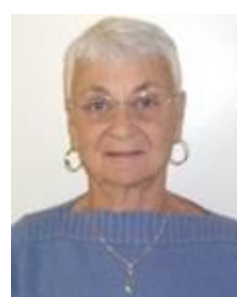

### **Google Account Recovery**

**Thursday, November 20th at 1 PM Presenter: Pat Lemay Location: SCSCC Classroom**

If you forget your Google user name or password, you could lose all of the information in your Google account, which includes all of your Gmail, all of your contact information, Google Calendar, information you have saved in Google Drive, and anything you might have in Google+. This will also happen if you enter the wrong password too many times because you will be locked out of your account. The process of getting back into your account can be difficult if you don't have the right information available. This seminar will show you the information you will need and the questions you will be asked. Be prepared for such a disaster.

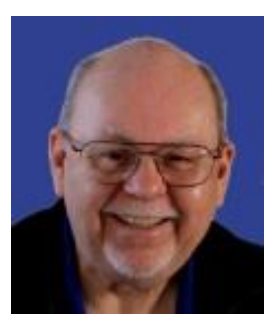

### **Backing Up With Acronis True Image**

**Thursday, November 26 th, 9 am to 11:00 am Presenter: Tom Burt Location: SCSCC Classroom**

Backing up your system and your data files is one of the most important things you, as a computer user, must do on a regular basis. This 2 hour seminar will review key concepts and activities related to performing backups on your PC. The seminar will cover using Acronis True Image to back up and restore hard drives and files. We'll discuss imaging, cloning, incremental backups and file backups and other features. We'll also reserve plenty of time for your own questions and answers.

You can download the presentation notes from the Club web site at: **[http://www.scs-cc.com/smnr/Backup\\_Using\\_Acronis\\_True\\_Image.pdf](http://www.scs-cc.com/smnr/Backup_Using_Acronis_True_Image.pdf)**

### **Tom's Tech-Notes**

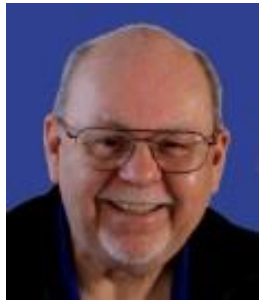

### <span id="page-15-0"></span>**New PC for the SCSCC Classroom Tom Burt, SCSCC Vice-President**

In late October, we installed a new Instructor desktop PC in the classroom. It's an interesting upgrade, so I thought I would share some of the details here. The PC is an **ASUS Essentio** that I bought from the Best Buy online store. Here are the key "out of the box" specifications:

- CPU AMD A10-6700 (3.7 GHz quad-core) including ATI graphics on-chip
- 8 GB of DDR 1600 RAM
- 1 TB SATA III 7200 RPM hard drive
- 6 USB 2 ports, 2 USB 3 ports
- $\bullet$  Built-in Wireless 802.11ac network with antenna + Gigabit wired Ethernet + Bluetooth
- Operating System: Windows 8.1 Update 1
- Motherboard firmware: UEFI (Universal Extensible Firmware Interface)

I also bought a separate Samsung 840 EVO 250GB solid state drive, cloned the hard drive to it and installed it as the bootable C: drive. The hard drive is also present as drive D: and is used for persistent user data storage and for transient backups of the C: drive.

Installed software includes:

- Classic Shell, an open source tool that provides a Windows 7 style desktop start menu
- MS Office 2010 Professional
- Acronis True Image 2013
- Google Chrome and FireFox web browsers
- Image Tools: Picasa, Photoshop Elements 10, Photoshop CS 5, IrfanView, Paint.Net, GIMP, MS Photo Gallery, MS Paint
- Media Tools: iTunes 12, GoldWave, VLC Media Player
- Oracle Virtual Box The SCSCC account desktop is set up with 3 Virtual Box virtual machines: Windows XP Pro (includes Office 2003), Windows 10 and LINUX Mint.
- A desktop Digital Clock Calendar program gadget, written by Tom Burt

The system is protected from permanent changes by Faronics Deep Freeze 8.10. Deep Freeze tracks and undoes any changes made to the PC when it reboots.

With the SSD and the fast quad-core CPU, the new PC easily outruns its predecessor by about 2 to 1 and it boots in about 20 seconds as opposed to several minutes.

While installing the Samsug SSD, I took a lot of photos and plan to reprise my "Upgrading to a Solid State Drive" seminar early next year to take account of how to do it with UEFI firmware.

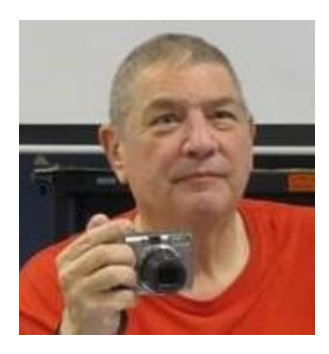

### <span id="page-16-0"></span>**Digital Photography Column**

**By Stu Gershon**

### **Memories and Magic**

Nowadays almost everyone has a scanner, but they don't know what it is or what it does, or what to use it for. Most people have a Multi-Function Printer which means, not only does this device print stuff, but it can also fax, make copies, and scan objects! What does "scan objects" mean? It means you can take a document (or a small flat object) and put it on top of the glass, press a button, and you have a digital image of that object. In my upcoming class, *"Memories and Magic"* being presented in the Computer Classroom on Monday, **November 3, at 1pm**, I will show you how to use your scanner and what to do with it.

The scanner can take a 100 year-old photo and make it a digital image. From this digital image, you can fix a bend or fold, touch up a scratch, adjust the color (if it's a color photo), and then preserve it for all posterity and share it with the rest of your family. Sharing this image is one of the most important things you can do so you ancestor's photos can be easily passed down from generation to generations! Fifty years ago, if you wanted to do something like this, you would have to find a professional and pay him a lot of money to do this for you, NOW, with a little knowledge, you can do this yourself, and it's really your moral obligation to your family to do this!

The scanner will also allow you to digitize important papers and documents, so that you will have them when you need them.

Have you ever gone to the Emergency Room, with pains or discomfort, and the first that is done is that you are asked many questions, that you now have to answer under duress. What a pain. When I go to the ER, I take my print out my Medical History and when I get to the hospital, I just give them the paper and say, "get the doctor!" because all the questions they ask will be answered by the paper I give them.

If you have a computer, the main way you can enter data is with a disk or by typing on the keyboard. A scanner gives you another way to enter data in this digital age. This is an important class that helps you be prepared for emergencies, illness, and even death. **Be prepared! Monday, November 3rdd, at 1pm - Memories and Magic!**

Stuart Gershon is known as "The Digital Doctor". **If you ever have any questions, you can send them to [stugershon@gmail.com](mailto:stugershon@gmail.com) and he will answer them. However, you can usually find an answer to ANY question by going to Google.com and typing in the question.**

### <span id="page-17-0"></span>**iPad News and Tips**

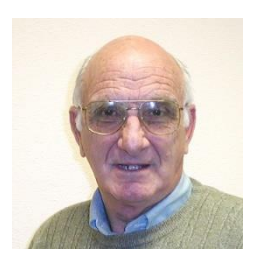

# **by Zane Clark**

#### **iOS 8 and 8.1 – My Experience**

I am not happy with the new iOS 8. Last year, when we had a major upgrade to iOS 7, I was able upload it on 3 devices and it worked flawlessly from day one. Not so with iOS 8.

First the uploading did not go smoothly, requiring several reboots to get it running. Then I started noticing web sites that weren't opening as quickly and the screen would freeze with no response to any touching. I have always relied on rebooting to solve problems, so I tried that. The expected Apple icon appeared for about 60 sec as usual, but instead of the opening screen appearing, everything went dark ... and dead. So I rebooted again, and again, and again. Finally after the 4th reboot, I had a live device.

When Apple announced the release of iOS 8.1 to fix various bugs, I hoped this would fix my problem. It didn't happen. I am typing this on my iPad mini after uploading 8.1 and then rebooting 5 times to finally get it working. I don't know if it has fixed the frozen screen problem but I guess I am going have to visit the "Genius" bar at the Apple Store. Wish me luck.

As usual, if you have a question you can't answer, send me a note and I will try to help you.

[Zclark@cox.net](mailto:Zclark@cox.net)

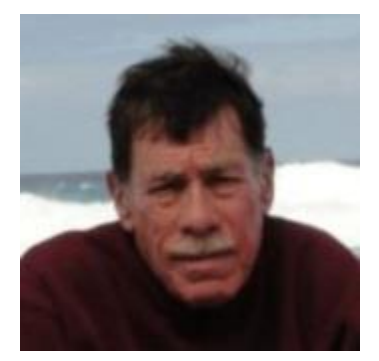

### **Kretchmar's Korner**

<span id="page-18-0"></span>**By David Kretchmar, Computer Hardware Technician**

### Free Email Providers

There are three major free email providers available today, Yahoo Mail by Yahoo, Hotmail by Microsoft, and Gmail by Google. As with many "free" services available on the Internet, the price you pay is the advertising that attempts to attract your attention as you're reading your mail.

AOL email was the principal email provider 1990s, but is currently in fourth place among free email providers. Many people are comfortable with AOL mail, and if it is still working for you, that's great.

Some club members are having issues with AOL; mostly because AOL email accounts tend to be targets for unwanted email.

I maintain email accounts with all of the "Big Three" providers. All 3 providers provide plenty on online storage. Which email provider is best? Like the answer to so many computer related questions, it depends. As a minimum I would suggest each user needs two email accounts, one for email you might want and one for trash. The trash account is useful when you are trying to access some online resource where an email address is required. Providing your trash email address helps insure your "real" email account will not be receiving any unexpected mail.

Yahoo Mail is currently the largest (in number of users) in the United States, with twice as many visitors as Hotmail and Gmail combined. However it is losing market share. If you use Yahoo as a homepage Yahoo mail is a natural choice. It is easy to use and is the longest established of the Big Three free providers.

Windows Live Mail (Ed. Note – I believe Dave is actually referring to Microsoft's Outlook.com e-mail service - TB), formerly named Hotmail, is sponsored by Microsoft. It is integrated with One Drive, an excellent free storage and sharing point for documents, pictures and short videos, among other features. Windows Live Mail provides a relatively smooth transfer from Outlook Express, which was discontinued with Microsoft's Windows XP operating system.

Gmail from Google is the smallest but fastest growing email provider. Gmail has become my favorite partly because Gmail is integrated with outstanding Google applications, such as YouTube, and Google is constantly adding new features.

Cox and CenturyLink, as well as being Summerlin's principal Internet Service Providers (ISP), also provide email service at *no additional charge*. You can directly use their email services or link Microsoft Outlook or Outlook Express to Cox or CenturyLink mail servers.

If you have a Cox or CenturyLink email address it is easy to configure your account so that all email sent to your address is automatically forwarded to Yahoo, Hotmail, or Gmail.

The most obvious disadvantage in using ISP based email accounts is if you change ISPs, you must transfer your account. These providers can change names, i.e. Embarq/CenturyLink, which might someday require an account change

If you have more questions about email, consider attending one of the classes offered by the computer club.

## **November Lab Monitor Schedule**

<span id="page-20-0"></span>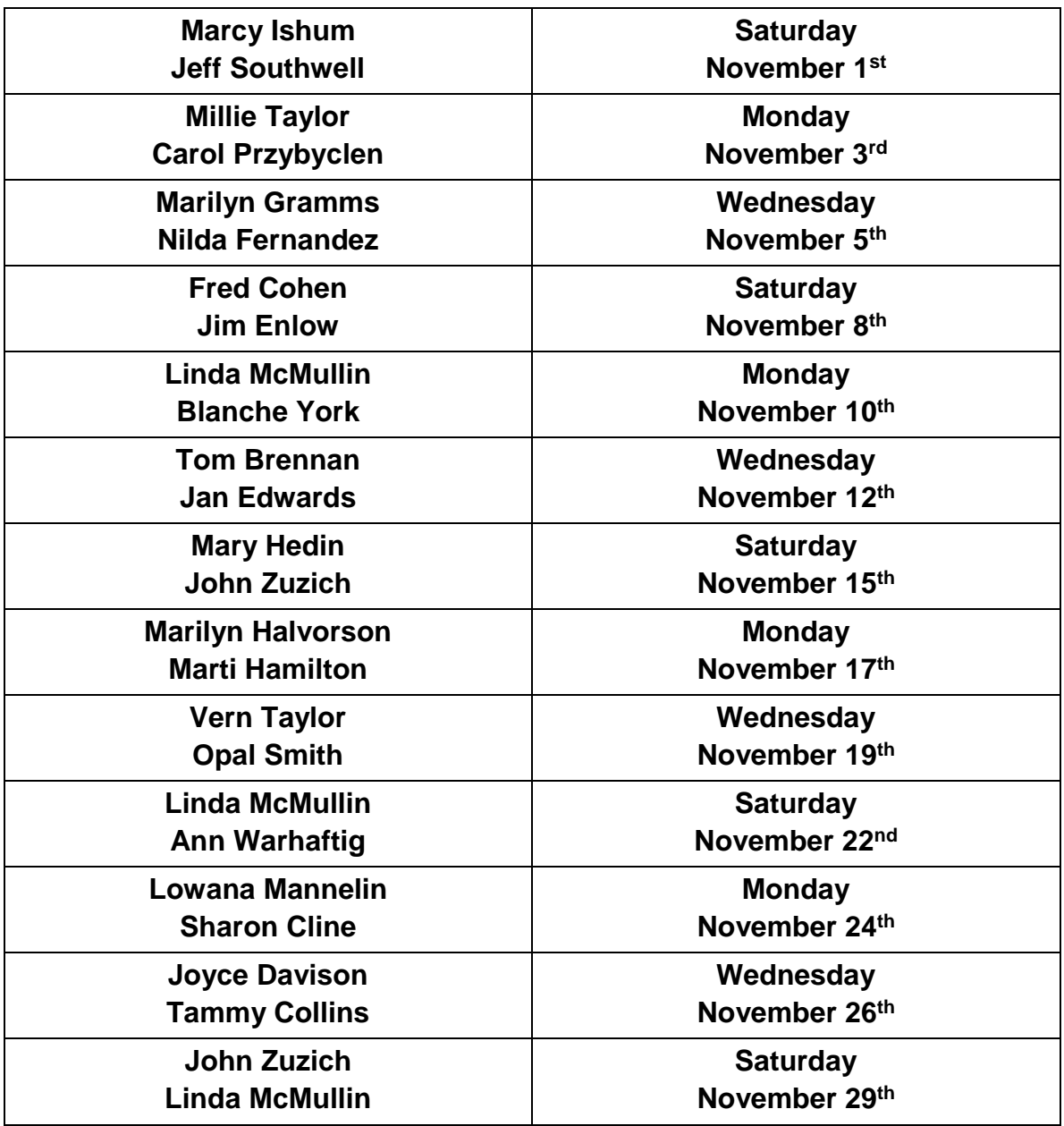